# Konfigurieren des GRE-Tunnels über Kabel Ī

# Inhalt

[Einführung](#page-0-0) [Bevor Sie beginnen](#page-0-1) [Konventionen](#page-0-2) [Voraussetzungen](#page-0-3) [Verwendete Komponenten](#page-0-4) **[Hintergrundtheorie](#page-1-0)** [Konfigurieren](#page-1-1) [Netzwerkdiagramm](#page-1-2) [Konfigurationen](#page-2-0) [Überprüfen](#page-4-0) **[Fehlerbehebung](#page-13-0)** [Zugehörige Informationen](#page-13-1)

# <span id="page-0-0"></span>**Einführung**

Dieses Dokument enthält Beschreibungen, Konfigurationen und Verifizierungen für die Generic Routing Encapsulation (GRE) in einer Kabelumgebung. GRE ist ein von Cisco entwickeltes Tunneling-Protokoll, das eine Vielzahl von Protokollpakettypen in IP-Tunneln kapselt.

# <span id="page-0-1"></span>Bevor Sie beginnen

## <span id="page-0-2"></span>Konventionen

Weitere Informationen zu Dokumentkonventionen finden Sie in den [Cisco Technical Tips](//www.cisco.com/en/US/tech/tk801/tk36/technologies_tech_note09186a0080121ac5.shtml) [Conventions.](//www.cisco.com/en/US/tech/tk801/tk36/technologies_tech_note09186a0080121ac5.shtml)

### <span id="page-0-3"></span>Voraussetzungen

Für dieses Dokument bestehen keine besonderen Voraussetzungen.

### <span id="page-0-4"></span>Verwendete Komponenten

Die Informationen in diesem Dokument basieren auf den unten stehenden Software- und Hardwareversionen.

• Kabelmodem uBR924 mit Cisco IOS<sup>®</sup> Software, Version 12.1(5)T4 Hinweis: Obwohl GRE-Tunnel in anderen Cisco Kabelmodemplattformen konfiguriert werden können, z. B. auf dem uBR904 mit unterschiedlichen Cisco IOS-Versionen, wird diese Funktion offiziell in Cisco IOS 12.1(5)T4 für uBR920 und von Cisco IOS 12.1(3) für uBR91 unterstützt. 0.

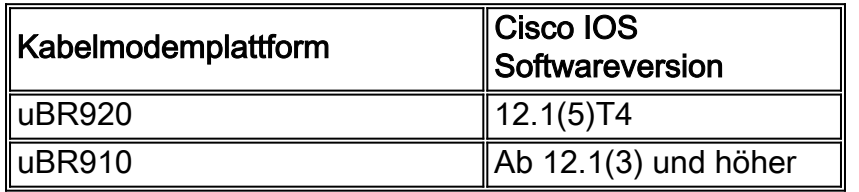

Um diese Konfiguration ausführen zu können, benötigen Sie eine [IP-Verbindung](//www.cisco.com/warp/customer/109/cable_in_routing.html) zwischen den beiden Kabelmodems.

Die in diesem Dokument enthaltenen Informationen wurden aus Geräten in einer bestimmten Laborumgebung erstellt. Alle in diesem Dokument verwendeten Geräte haben mit einer leeren (Standard-)Konfiguration begonnen. Wenn Sie in einem Live-Netzwerk arbeiten, stellen Sie sicher, dass Sie die potenziellen Auswirkungen eines Befehls verstehen, bevor Sie es verwenden.

### <span id="page-1-0"></span>**Hintergrundtheorie**

Tunneling bietet die Möglichkeit, Pakete eines ausländischen Protokolls in ein Transportprotokoll zu kapseln. Tunneling wird als virtuelle Schnittstelle implementiert, um eine einfache Schnittstelle für die Konfiguration bereitzustellen. Die Tunnelschnittstelle ist nicht an bestimmte Passagier- oder Transportprotokolle gebunden, aber es ist eine Architektur, die entwickelt wurde, um die Dienste bereitzustellen, die für die Implementierung eines standardmäßigen Punkt-zu-Punkt-Kapselungsschemas erforderlich sind. Tunnel sind Point-to-Point-Verbindungen, und Sie müssen für jede Verbindung einen separaten Tunnel konfigurieren.

GRE erstellt eine virtuelle Point-to-Point-Verbindung zu Cisco Routern an Remote-Punkten über ein IP-Internetwork. Durch die Verbindung mehrerer Protokoll-Subnetzwerke in einer Backbone-Umgebung mit einem Protokoll ermöglicht IP-Tunneling mithilfe von GRE die Netzwerkerweiterung in einer Backbone-Umgebung mit einem Protokoll. Ein Cable Modem Termination System (CMTS) ist ein DOCSIS-kompatibler Headend-Kabelrouter (Data-over-Cable Service Interface Specifications), z. B. Cisco uBR7246, uBR7223 oder uBR7246VXR.

## <span id="page-1-1"></span>**Konfigurieren**

In diesem Abschnitt erhalten Sie Informationen zum Konfigurieren der in diesem Dokument beschriebenen Funktionen.

### <span id="page-1-2"></span>Netzwerkdiagramm

In diesem Dokument wird die im Diagramm unten dargestellte Netzwerkeinrichtung verwendet.

Bei dieser Konfiguration wird ein Tunnel zwischen den beiden Kabelmodems uBR924-ddd5 und uBR924-b5db erstellt. Im folgenden Beispiel werden zwei uBR924s und ein uBR7246VXR verwendet. Für diese Konfiguration sind die Namen der Kabelmodems ubr924-ddd5 und ubr924 b5db, und sie verwenden Cisco IOS Version 12.1(5)T4. Die Tunnelschnittstellen werden dynamisch im globalen Konfigurationsmodus erstellt, indem der Befehl interface tunnel 0 ausgegeben wird.

Hinweis: Die uBR900-Kabelmodems müssen nicht mit demselben uBR7200 CMTS oder dem Netzwerk desselben Dienstanbieters verbunden werden, solange eine IP-Verbindung zwischen den beiden Kabelmodems besteht.

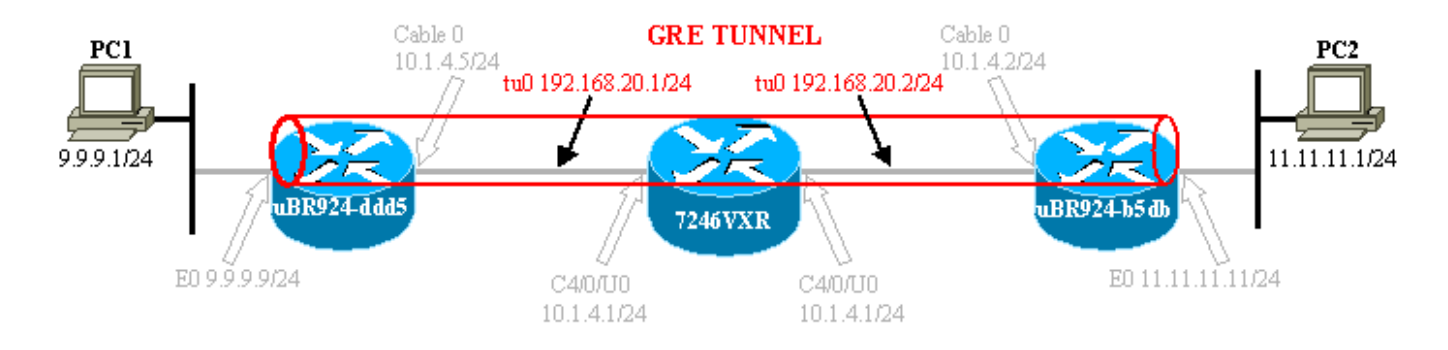

## <span id="page-2-0"></span>**Konfigurationen**

In diesem Dokument werden die unten angegebenen Konfigurationen verwendet.

Hinweis: Fettformatierter Text bezieht sich auf GRE-bezogene Befehle. Die Kommentare sind blau und beziehen sich auf die obige Zeile.

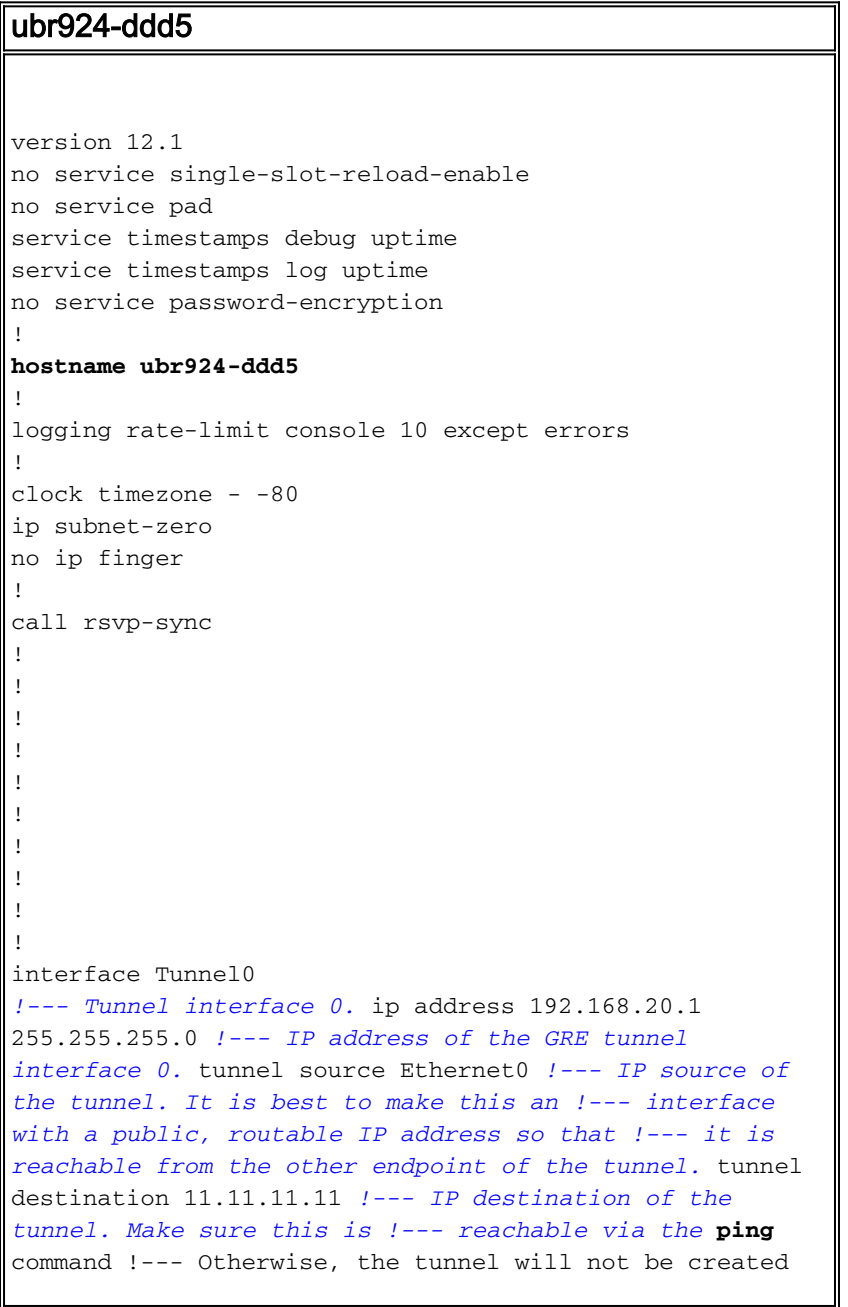

```
properly.
```

```
!
interface Ethernet0
 ip address 9.9.9.9 255.255.255.0
 ip rip send version 2
!--- Send RIP version 2 packets. ip rip receive version
2 !--- Receive RIP version 2 packets. ! interface cable-
modem0 ip rip send version 2 !--- Send RIP version 2
packets. ip rip receive version 2 !--- Receive RIP
version 2 packets. cable-modem downstream saved channel
525000000 40 1 cable-modem mac-timer t2 40000 no cable-
modem compliant bridge ! router rip version 2 passive-
interface Tunnel0 !--- This command is used to avoid
recursive routing. network 10.0.0.0 network 9.0.0.0 no
auto-summary ! ip default-gateway 10.1.4.1 ip classless
no ip http server no ip http cable-monitor ! snmp-server
packetsize 4096 snmp-server manager ! voice-port 0 input
gain -2 ! voice-port 1 input gain -2 ! ! line con 0
transport input none line vty 0 4 login ! end ubr924-
ddd5#
```
#### ubr924-b5db

```
version 12.1
no service single-slot-reload-enable
no service pad
service timestamps debug uptime
service timestamps log uptime
no service password-encryption
!
hostname ubr924-b5db
!
logging rate-limit console 10 except errors
enable password ww
!
clock timezone - -80
ip subnet-zero
no ip finger
!
mgcp
call rsvp-sync
!
!
!
!
!
!
!
!
!
!
interface Tunnel0
!--- Tunnel interface 0 ip address 192.168.20.2
255.255.255.0
!--- IP address of the gre tunnel interface 0 tunnel
source Ethernet0
!--- IP source of the tunnel. It is best to make this an
!--- interface with a public, routable IP address so
that !--- it is reachable from the other endpoint of the
tunnel. tunnel destination 9.9.9.9
!--- IP destination of the tunnel. Make sure this is !--
```

```
- reachable via the ping command !--- Otherwise, the
tunnel will not be created properly.
!
interface Ethernet0
 ip address 11.11.11.11 255.255.255.0
 ip rip send version 2
!--- Send RIP version 2 packets. ip rip receive version
2 !--- Receive RIP version 2 packets. ! no ip route-
cache no ip mroute-cache ! interface cable-modem0 ip rip
send version 2 !--- Send RIP version 2 packets. ip rip
receive version 2 !--- Receive RIP version 2 packets. no
ip route-cache no ip mroute-cache no cable-modem
compliant bridge ! router rip
 version 2
passive-interface Tunnel0
!--- This command is used to avoid recursive routing.
network 10.0.0.0 network 11.0.0.0
no auto-summary
!
ip default-gateway 10.1.4.1
ip classless
no ip http server
no ip http cable-monitor
!
snmp-server packetsize 4096
snmp-server manager
!
voice-port 0
 input gain -2
!
voice-port 1
 input gain -2
!
!
line con 0
 exec-timeout 0 0
 transport input none
line vty 0 4
 password ww
 login
!
end
ubr924-b5db#
```
# <span id="page-4-0"></span>Überprüfen

Dieser Abschnitt enthält Informationen, mit denen Sie überprüfen können, ob Ihre Konfiguration ordnungsgemäß funktioniert.

Bestimmte show-Befehle werden vom Tool Output Interpreter unterstützt, mit dem Sie eine Analyse der Ausgabe des Befehls show anzeigen können.

Überprüfen Sie, ob die CMTS-Konfiguration (7246VXR) korrekt ist und ob die Kabelmodems online sind. Die Konfiguration des CMTS ist unten dargestellt.

```
Building configuration...
Current configuration : 4579 bytes
!
! Last configuration change at 13:22:17 PDT Mon Feb 26 2001
! NVRAM config last updated at 13:22:46 PDT Mon Feb 26 2001
!
version 12.1
no service single-slot-reload-enable
no service pad
service timestamps debug datetime msec localtime
service timestamps log datetime localtime
no service password-encryption
service linenumber
service udp-small-servers max-servers no-limit
!
hostname 7246VXR
!
logging buffered 1000000 debugging
logging rate-limit console 10 except errors
enable password cable
!
cable qos profile 8
cable qos profile 10
cable qos profile 10 grant-size 1500
cable qos profile 12 guaranteed-upstream 100000
no cable qos permission create
no cable qos permission update
cable qos permission modems
cable time-server
clock timezone PDT -8
clock summer-time PDT recurring
clock calendar-valid
ip subnet-zero
no ip finger
!
interface Ethernet2/0
  ip address 172.16.30.4 255.255.255.192
  no ip mroute-cache
  half-duplex
!
interface Cable4/0
  ip address 172.16.29.1 255.255.255.224 secondary
 ip address 10.1.4.1 255.255.255.0
  no keepalive
  cable downstream rate-limit token-bucket shaping
  cable downstream annex B
  cable downstream modulation 64qam
  cable downstream interleave-depth 32
 cable downstream frequency 555000000
  cable upstream 0 frequency 40000000
  cable upstream 0 power-level 0
  no cable upstream 0 shutdown
  cable upstream 1 shutdown
  cable upstream 2 shutdown
  cable upstream 3 shutdown
  cable upstream 4 shutdown
  cable upstream 5 shutdown
 cable dhcp-giaddr policy
  cable helper-address 172.16.30.2
!
interface Cable5/0
  ip address 172.16.29.225 255.255.255.224 secondary
```

```
 ip address 10.1.5.1 255.255.255.0
 load-interval 30
 no keepalive
 cable downstream rate-limit token-bucket shaping
 cable downstream annex B
 cable downstream modulation 64qam
 cable downstream interleave-depth 32
 cable downstream frequency 620000000
 cable upstream 0 frequency 25008000
 cable upstream 0 power-level 0
 no cable upstream 0 shutdown
 no cable upstream 1 shutdown
 cable dhcp-giaddr policy
!
router eigrp 202
 redistribute connected
 redistribute static
 network 10.0.0.0
 network 172.16.0.0
 no auto-summary
 no eigrp log-neighbor-changes
!
router rip
 version 2
 redistribute connected
 redistribute static
 network 10.0.0.0
 network 172.16.0.0
 no auto-summary
!
ip default-gateway 172.16.30.1
ip classless
ip route 0.0.0.0 0.0.0.0 172.16.30.1
ip route 172.16.30.0 255.255.255.0 Ethernet2/0
ip http server
ip http authentication local
!
access-list 188 permit tcp any any eq www log
access-list 188 permit ip any any
route-map docsis permit 10
!
snmp-server engineID local 00000009020000E01ED77E40
snmp-server community public RO
snmp-server community private RW
line con 0
 exec-timeout 0 0
 transport input none
line aux 0
 speed 19200
line vty 0 4
 session-timeout 60
 exec-timeout 0 0
!
ntp clock-period 17179973
end
```
#### 7246VXR#**show cable modem**

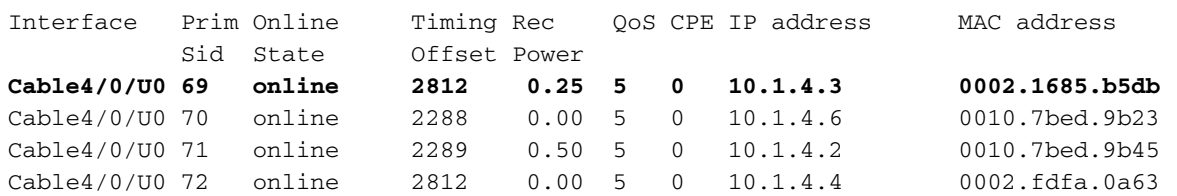

**Cable4/0/U0 73 online 2812 -0.75 5 0 10.1.4.5 0004.2752.ddd5** Cable4/0/U0 74 online 2813 0.25 5 0 10.1.4.7 0001.64ff.e47d Wenn der Online-Status der Kabelmodems nicht online angezeigt wird, lesen Sie das [Online-](//www.cisco.com/warp/customer/109/troubleshooting_cm_online.html)Dokument [Fehlerbehebung bei uBR-Kabelmodems,](//www.cisco.com/warp/customer/109/troubleshooting_cm_online.html) [wenn](//www.cisco.com/warp/customer/109/troubleshooting_cm_online.html) si[e](//www.cisco.com/warp/customer/109/troubleshooting_cm_online.html) [nicht online](//www.cisco.com/warp/customer/109/troubleshooting_cm_online.html) eintreffen.

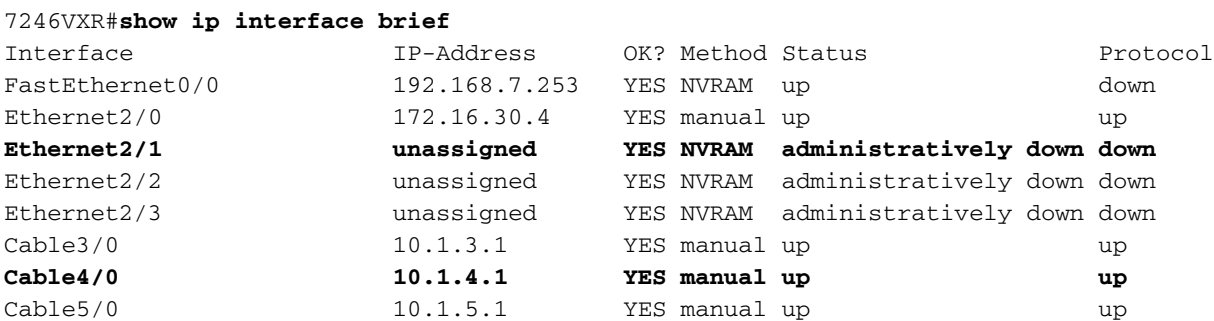

#### 7246VXR#**show ip route**

Codes: C - connected, S - static, I - IGRP, R - RIP, M - mobile, B - BGP D - EIGRP, EX - EIGRP external, O - OSPF, IA - OSPF inter area N1 - OSPF NSSA external type 1, N2 - OSPF NSSA external type 2 E1 - OSPF external type 1, E2 - OSPF external type 2, E - EGP i - IS-IS, L1 - IS-IS level-1, L2 - IS-IS level-2, ia - IS-IS inter area \* - candidate default, U - per-user static route, o - ODR P - periodic downloaded static route

Gateway of last resort is 172.16.30.1 to network 0.0.0.0

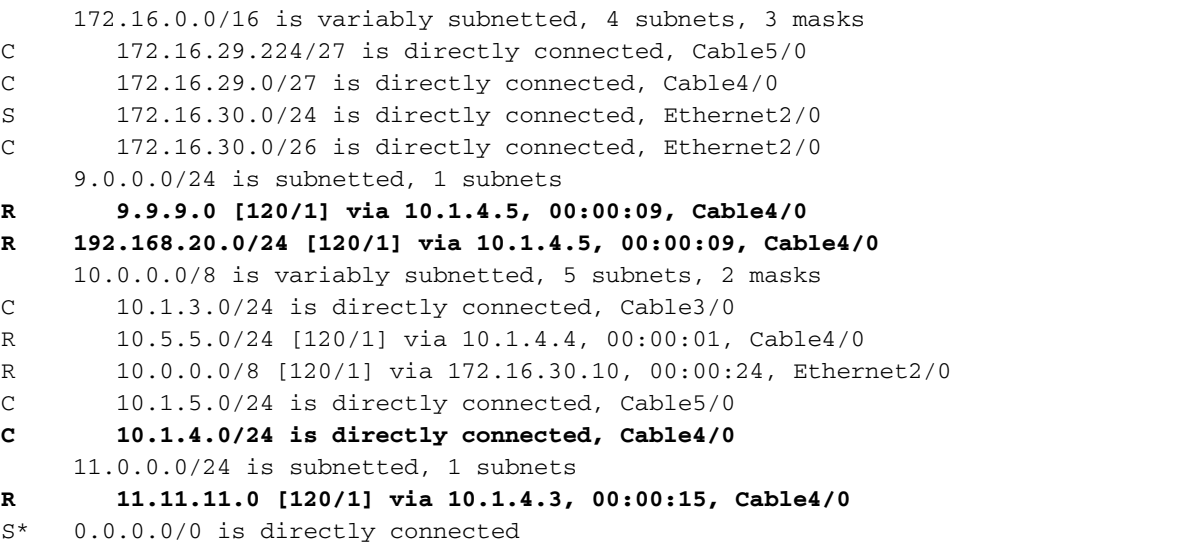

Überprüfen Sie auf der Seite der Kabelmodems die sh-Version beider Geräte, wie unten gezeigt.

ubr924-ddd5#**sh ver** Cisco Internetwork Operating System Software IOS (tm) 920 Software (UBR920-K1V4Y556I-M), **Version 12.1(5)T4**, RELEASE SOFTWARE (fc1) TAC Support: http://www.cisco.com/pcgi-bin/ibld/view.pl?i=support Copyright (c) 1986-2001 by cisco Systems, Inc. Compiled Fri 02-Feb-01 10:55 by ccai Image text-base: 0x800100A0, data-base: 0x806DB770

ROM: System Bootstrap, Version 12.0(6r)T3, RELEASE SOFTWARE (fc1) ROM: 920 Software (UBR920-K1V4Y556I-M), Version 12.1(5)T4, RELEASE SOFTWARE (fc1)

ubr924-ddd5 uptime is 2 hours, 1 minute System returned to ROM by reload at 12:45:25 - Fri Feb 23 2001

System restarted at 12:46:07 - Fri Feb 23 2001 System image file is "flash:**ubr920-k1v4y556i-mz.121-5.T4**" cisco uBR920 CM (MPC850) processor (revision 4.d) with 15872K/1024K bytes of memory. Processor board ID FAA0444Q14Z Bridging software. 1 Ethernet/IEEE 802.3 interface(s) 1 Cable Modem network interface(s) 3968K bytes of processor board System flash (Read/Write) 1536K bytes of processor board Boot flash (Read/Write) Configuration register is 0x2102 ubr924-b5db#**show ver** Cisco Internetwork Operating System Software IOS (tm) 920 Software (UBR920-K1V4Y556I-M), **Version 12.1(5)T4**, RELEASE SOFTWARE (fc1) TAC Support: http://www.cisco.com/pcgi-bin/ibld/view.pl?i=support Copyright (c) 1986-2001 by cisco Systems, Inc. Compiled Fri 02-Feb-01 10:55 by ccai Image text-base: 0x800100A0, data-base: 0x806DB770 ROM: System Bootstrap, Version 12.0(6r)T3, RELEASE SOFTWARE (fc1) ROM: 920 Software (UBR920-K1V4Y556I-M), Version 12.1(5)T4, RELEASE SOFTWARE (fc1) ubr924-b5db uptime is 1 hour, 53 minutes System returned to ROM by reload at 12:55:34 - Fri Feb 23 2001 System restarted at 12:56:15 - Fri Feb 23 2001 System image file is "flash:**ubr920-k1v4y556i-mz.121-5.T4**" cisco uBR920 CM (MPC850) processor (revision 3.e) with 15872K/1024K bytes of memory. Processor board ID FAA0422Q04F Bridging software. 1 Ethernet/IEEE 802.3 interface(s) 1 Cable Modem network interface(s) 3968K bytes of processor board System flash (Read/Write) 1536K bytes of processor board Boot flash (Read/Write)

Configuration register is 0x2102 Der Tunnel wird aktiv/aktiv angezeigt, sofern folgende Bedingungen erfüllt sind:

- Er wird mit gültigen IP-Adressen konfiguriert.
- Die Routing-Tabelle enthält eine Route zur IP-Adresse des Tunnelziels, nicht die IP-Adresse, die dem Tunnelenden zugewiesen ist.

Dies sollte unabhängig davon gelten, ob Sie die Zieladresse pingen können. Eine falsche statische Route oder eine Standardroute in die falsche Richtung führt zum Tunnel, aber der Tunnel funktioniert nicht.

Der erste Schritt, um zu überprüfen, ob der Tunnel funktioniert, ist die Überprüfung, ob der Tunnel betriebsbereit ist. Geben Sie die Befehle show ip interface brief und show interface tunnel 0 auf beiden Kabelmodems ein. Nachfolgend finden Sie eine Beispiel-Befehlsausgabe.

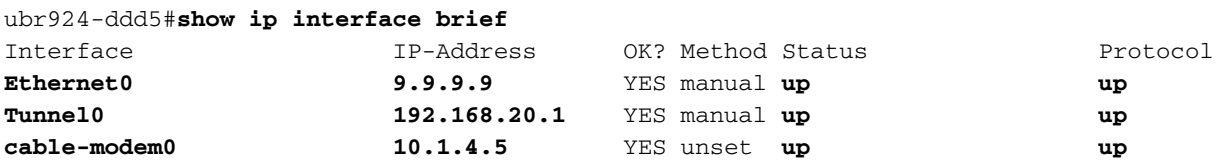

```
Tunnel0 is up, line protocol is up
  Hardware is Tunnel
  Internet address is 192.168.20.1/24
  MTU 1514 bytes, BW 9 Kbit, DLY 500000 usec,
     reliability 255/255, txload 1/255, rxload 1/255
  Encapsulation TUNNEL, loopback not set
  Keepalive set (10 sec)
  Tunnel source 9.9.9.9 (Ethernet0), destination 11.11.11.11
  Tunnel protocol/transport GRE/IP, key disabled, sequencing disabled
  Checksumming of packets disabled
  Last input 00:15:25, output 00:14:27, output hang never
  Last clearing of "show interface" counters never
  Queueing strategy: fifo
  Output queue 0/0, 2 drops; input queue 0/75, 0 drops
  5 minute input rate 0 bits/sec, 0 packets/sec
  5 minute output rate 0 bits/sec, 0 packets/sec
     146 packets input, 21024 bytes, 0 no buffer
     Received 0 broadcasts, 0 runts, 0 giants, 0 throttles
     0 input errors, 0 CRC, 0 frame, 0 overrun, 0 ignored, 0 abort
     172 packets output, 57392 bytes, 0 underruns
     0 output errors, 0 collisions, 0 interface resets
     0 output buffer failures, 0 output buffers swapped out
ubr924-b5db#show ip interface brief
Interface IP-Address OK? Method Status Protocol
Ethernet0 11.11.11.11 YES manual up up
Tunnel0 192.168.20.2 YES manual up up
cable-modem0 10.1.4.3 YES NVRAM up up
ubr924-b5db#show interface tunnel 0
Tunnel0 is up, line protocol is up
  Hardware is Tunnel
  Internet address is 192.168.20.2/24
  MTU 1514 bytes, BW 9 Kbit, DLY 500000 usec,
     reliability 255/255, txload 1/255, rxload 1/255
  Encapsulation TUNNEL, loopback not set
  Keepalive set (10 sec)
  Tunnel source 11.11.11.11 (Ethernet0), destination 9.9.9.9
  Tunnel protocol/transport GRE/IP, key disabled, sequencing disabled
  Checksumming of packets disabled
  Last input 00:16:42, output 00:17:40, output hang never
  Last clearing of "show interface" counters never
  Queueing strategy: fifo
  Output queue 0/0, 5 drops; input queue 0/75, 0 drops
  5 minute input rate 0 bits/sec, 0 packets/sec
  5 minute output rate 0 bits/sec, 0 packets/sec
     118 packets input, 19144 bytes, 0 no buffer
     Received 0 broadcasts, 0 runts, 0 giants, 0 throttles
     0 input errors, 0 CRC, 0 frame, 0 overrun, 0 ignored, 0 abort
     164 packets output, 49624 bytes, 0 underruns
     0 output errors, 0 collisions, 0 interface resets
     0 output buffer failures, 0 output buffers swapped out
```
Stellen Sie sicher, dass der Tunnel funktioniert, indem Sie einen Ping an die IP-Adresse des Tunnels senden. Dadurch wird nur die IP-Konnektivität überprüft, nicht die tatsächliche Funktion des Tunnels.

Type escape sequence to abort. Sending 5, 100-byte ICMP Echos to 11.11.11.11, timeout is 2 seconds: **!!!!!** Success rate is 100 percent  $(5/5)$ , round-trip min/avg/max =  $12/14/17$  ms ubr924-ddd5#

Ping von ubr924-b5db an die Zieladresse 9.9.9.9.

ubr924-b5db#**ping 9.9.9.9**

Type escape sequence to abort. Sending 5, 100-byte ICMP Echos to 9.9.9.9, timeout is 2 seconds: **!!!!!** Success rate is 100 percent (5/5), round-trip min/avg/max = 12/14/16 ms ubr924-b5db#

Um zu überprüfen, ob der Tunnel funktioniert, führen Sie den Befehl show ip route x.x.x aus. wobei x.x.x die IP-Adresse ist, die dem Gegenstück des Tunnels zugewiesen ist. In diesem Fall wäre dies die Loopback-Adresse des Routers am anderen Ende. Wenn die einzige angezeigte Route die Tunnelschnittstelle ist, zeigt ein Ping an diese Adresse, dass der Tunnel funktioniert.

Wenn ein IP-Adressierungsschema vorhanden ist, das Routen zum Tunnelsegment im Netzwerk ankündigt, gibt es mehr als eine Route zum anderen Ende der Tunnelschnittstelle. In diesem Fall ist es sehr schwierig zu überprüfen, ob der Tunnel funktioniert. In der Regel sollten keine Routen zum Tunnelnetzwerk doppelt ausgeführt werden. Es sollten Schritte unternommen werden, um die Meldung der Routen durch ein Routing-Protokoll im gesamten Netzwerk zu verhindern. Wenn der Tunnel zum Transport von Datenverkehr eines anderen Protokolls als der IP verwendet wird, gilt dieselbe grundlegende Überprüfungsmethode.

```
From ubr924-ddd5 we get
ubr924-ddd5#show ip route 192.168.20.2
Routing entry for 192.168.20.0/24
  Known via "connected", distance 0, metric 0 (connected, via interface)
  Routing Descriptor Blocks:
   * directly connected, via Tunnel0
      Route metric is 0, traffic share count is 1
From ubr924-b5db we get
ubr924-b5db#show ip route 192.168.20.1
Routing entry for 192.168.20.0/24
   Known via "connected", distance 0, metric 0 (connected, via interface)
  Routing Descriptor Blocks:
   * directly connected, via Tunnel0
       Route metric is 0, traffic share count is 1
```
Um zu überprüfen, ob PC1 auf PC2 und umgekehrt zugreifen kann, führen Sie erweiterte Pings auf den Kabelmodems sowie Pings von den PCs aus.

Führen Sie einen erweiterten Ping-Befehl für ubr924-b5db von der Ethernet-Schnittstelle (11.11.11.11) zur Ethernet-Schnittstelle von ubr924-ddd5 (9.9.9.9) durch.

```
seconds [2]: Extended commands [n]: y Source address or interface: 11.11.11.11
!--- ubr924-b5db Ethernet's IP address. Type of service [0]: Set DF bit in IP header? [no]:
Validate reply data? [no]: Data pattern [0xABCD]: Loose, Strict, Record, Timestamp,
Verbose[none]: Sweep range of sizes [n]: Type escape sequence to abort. Sending 5, 100-byte ICMP
Echos to 9.9.9.9, timeout is 2 seconds: !!!!!
Success rate is 100 percent (5/5), round-trip min/avg/max = 12/16/28 ms
ubr924-b5db#
```
Führen Sie das Gegenteil durch, um die Verbindung der anderen Seite zu testen.

```
ubr924-ddd5#ping ip
Target IP address: 11.11.11.11
!--- ubr924-b5db Ethernet's IP address. Repeat count [5]: Datagram size [100]: Timeout in
seconds [2]: Extended commands [n]: y Source address or interface: 9.9.9.9
!--- ubr924-ddd5 Ethernet's IP address. Type of service [0]: Set DF bit in IP header? [no]:
Validate reply data? [no]: Data pattern [0xABCD]: Loose, Strict, Record, Timestamp,
Verbose[none]: Sweep range of sizes [n]: Type escape sequence to abort. Sending 5, 100-byte ICMP
Echos to 11.11.11.11, timeout is 2 seconds: !!!!!
Success rate is 100 percent (5/5), round-trip min/avg/max = 12/14/16 ms
ubr924-ddd5#
```
Der letzte Test besteht darin, einen Ping von PC1 an PC2 und von PC2 an PC1 zu senden.

PC1 hat die IP-Adresse 9.9.9.1.

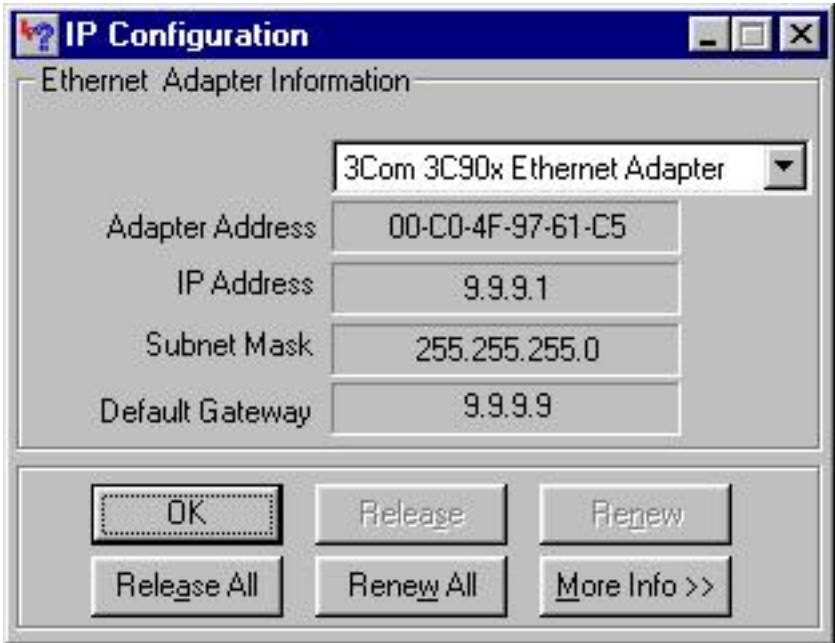

PC2 hat die IP-Adresse 11.11.11.1 und hat diese.

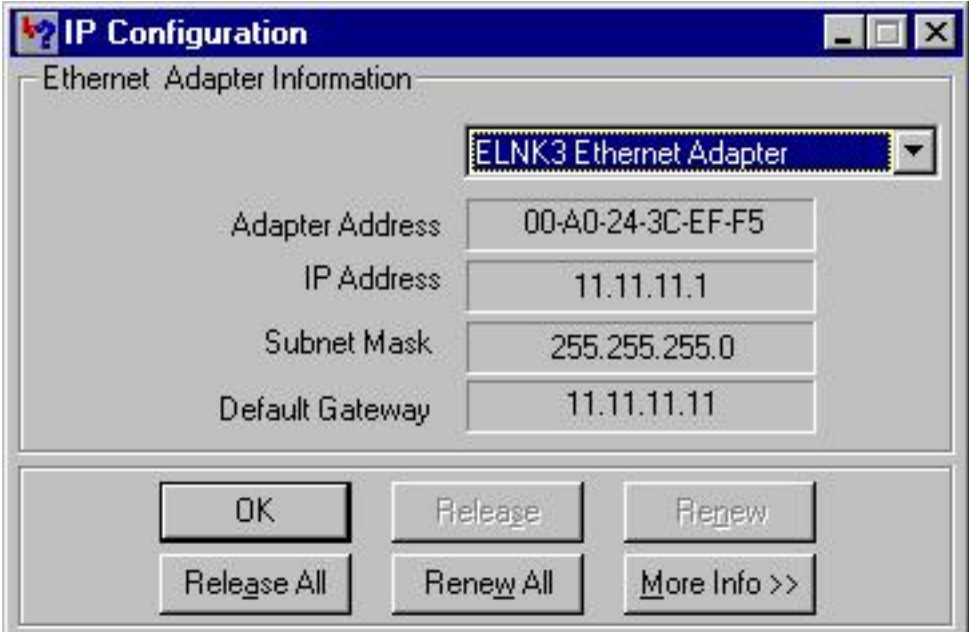

Ping von PC1 an PC2.

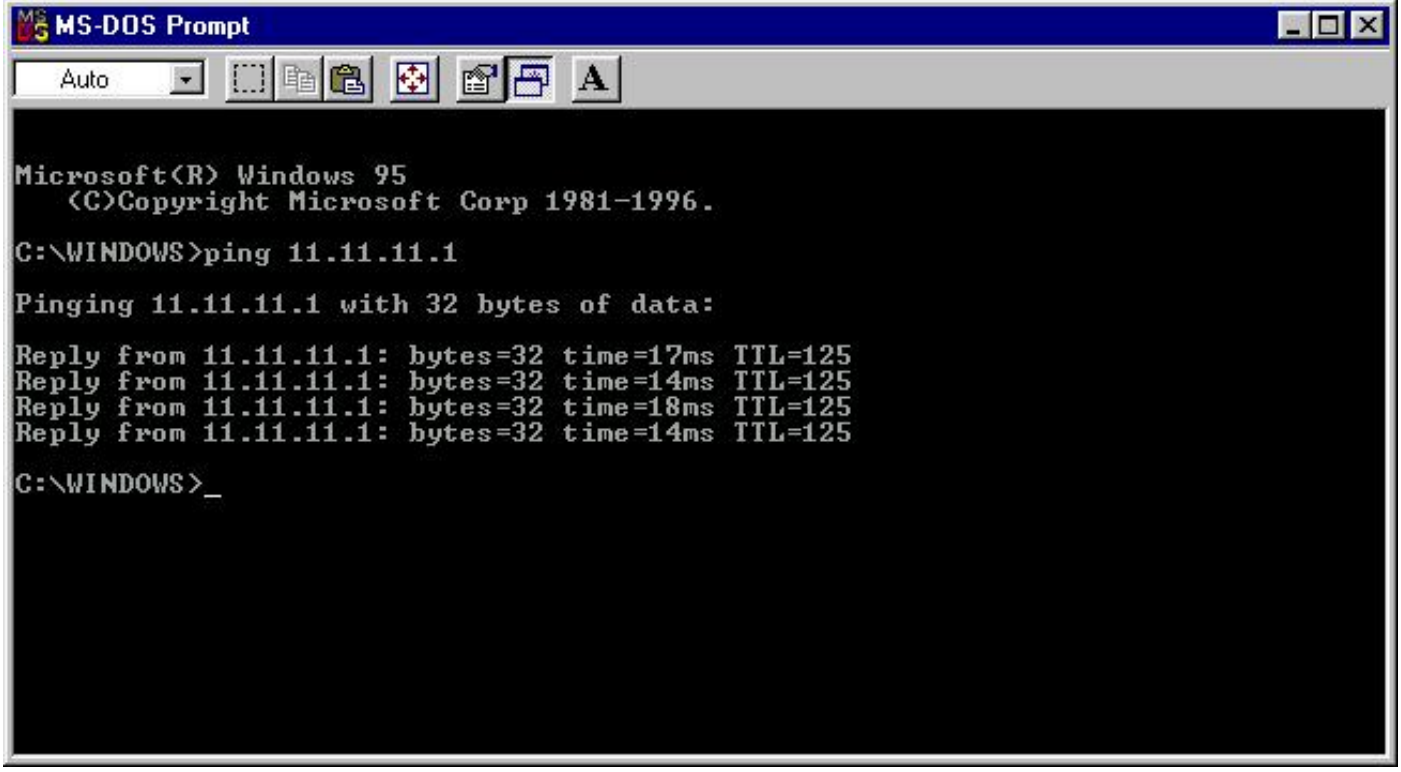

Ping von PC2 an PC1.

```
M&MS-DOS Prompt
```
T 8 x 13 - [ ] [ ] [ ] [ ] [ ] [ ] [ ] [ ] [

Microsoft(R) Windows 98<br>| (C)Copyright Microsoft Corp 1981-1998. C:\WINDOWS>pinq 9.9.9.1 Pinging 9.9.9.1 with 32 bytes of data: Reply from 9.9.9.1: bytes=32 time=16ms TTL=29<br>Reply from 9.9.9.1: bytes=32 time=15ms TTL=29<br>Reply from 9.9.9.1: bytes=32 time=13ms TTL=29<br>Reply from 9.9.9.1: bytes=32 time=12ms TTL=29 Ping statistics for 9.9.9.1:<br>Packets: Sent = 4, Received = 4, Lost = 0 (0% loss),<br>Approximate round trip times in milli-seconds:<br>Minimum = 12ms, Maximum = 16ms, Average = 14ms C:\WINDOWS>

# <span id="page-13-0"></span>**Fehlerbehebung**

Für diese Konfiguration sind derzeit keine spezifischen Informationen zur Fehlerbehebung verfügbar.

 $\sqrt{5}$ 

# <span id="page-13-1"></span>Zugehörige Informationen

- [Fehlerbehebung bei uBR-Kabelmodems, die nicht online verfügbar sind](//www.cisco.com/warp/customer/109/troubleshooting_cm_online.html?referring_site=bodynav)
- [Technischer Support Cisco Systems](//www.cisco.com/en/US/customer/support/index.html?referring_site=bodynav)